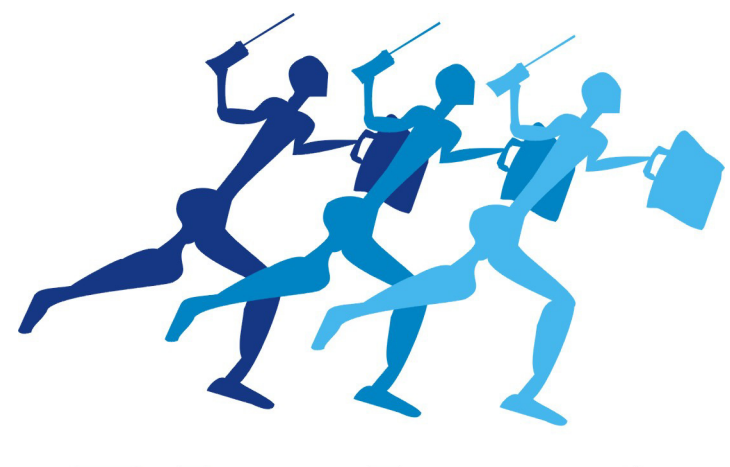

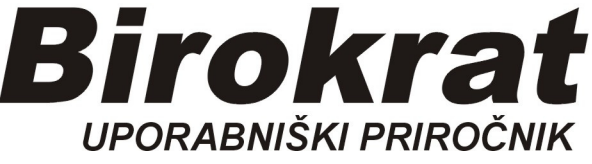

 **Segmentno navodilo** 

 **POS več dobavnic na skupni račun** 

### **POS BIROKRAT - ZAKLJUČEK DOBAVNIC**

Najprej je v Šifrantu poslovnih partnerjev kupcu potrebno označiti **»omogoči račun** plačilo Dobavnica« (Gumb Lastnosti)

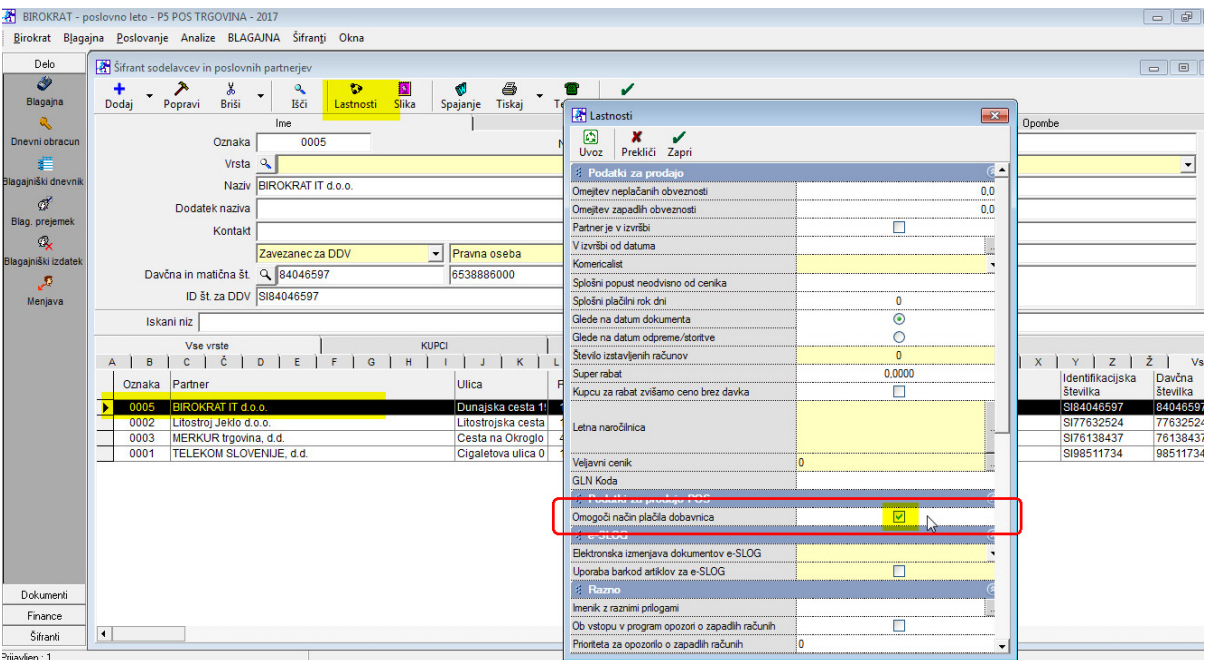

#### V **POS BLAGAJNI** izdelamo račun in pritisnemo gumb **TOTAL**

V odprtem oknu Total izberemo Dobavnico, vpišemo davčno številko brez SI in na tipkovnici pritisnemo ENTER.

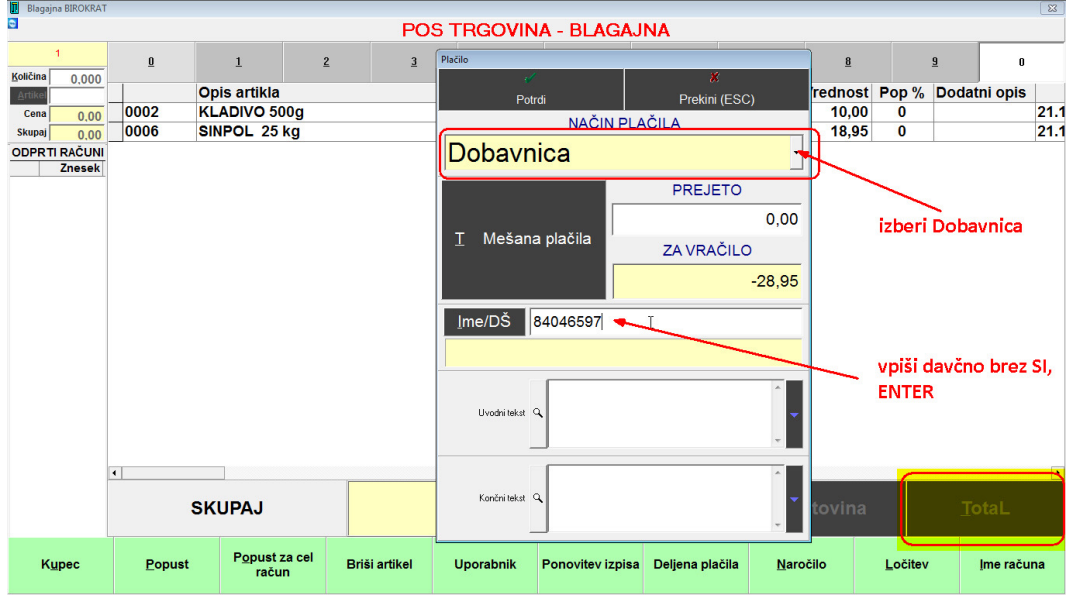

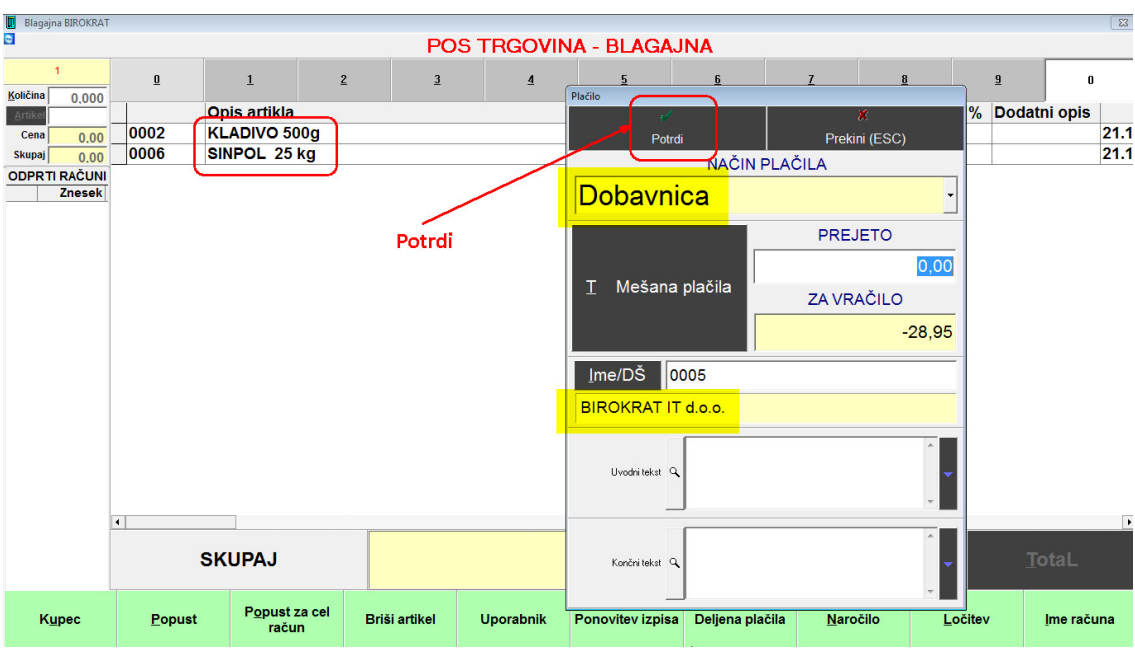

Prikaže se izbrani kupec, račun (tiskanje) potrdimo z gumbom Potrdi.

# Na enak način izdelamo naslednje račune (Dobavnica, podjetje):<br>Religionalite oraz začunica, podjetje):

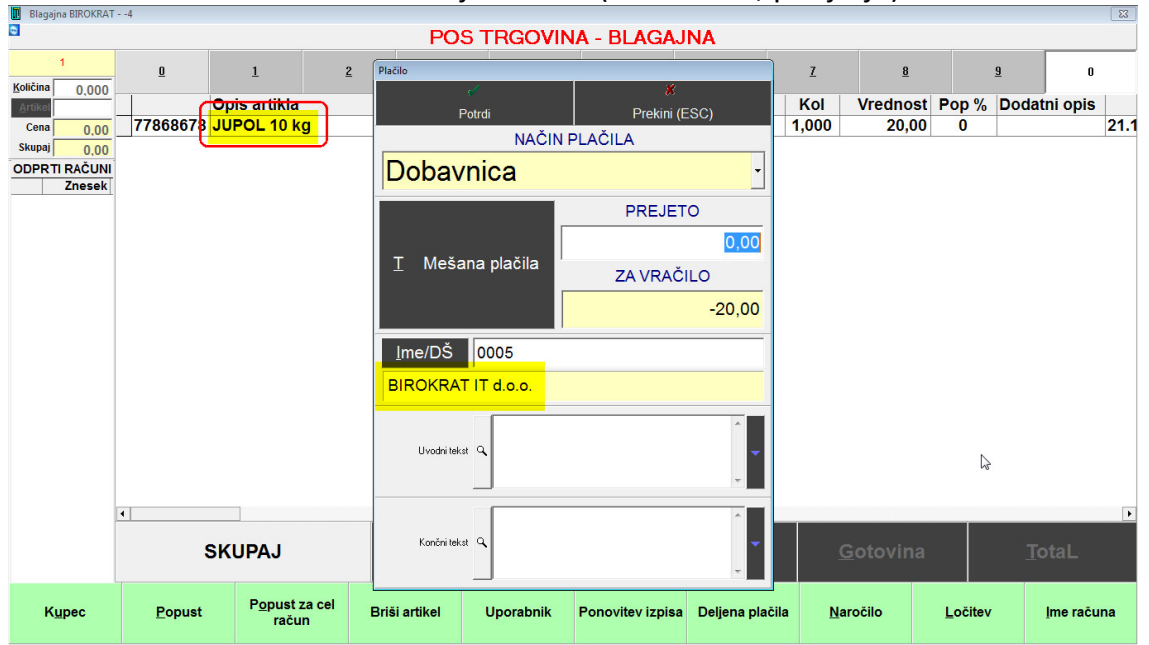

Naslednji računi:

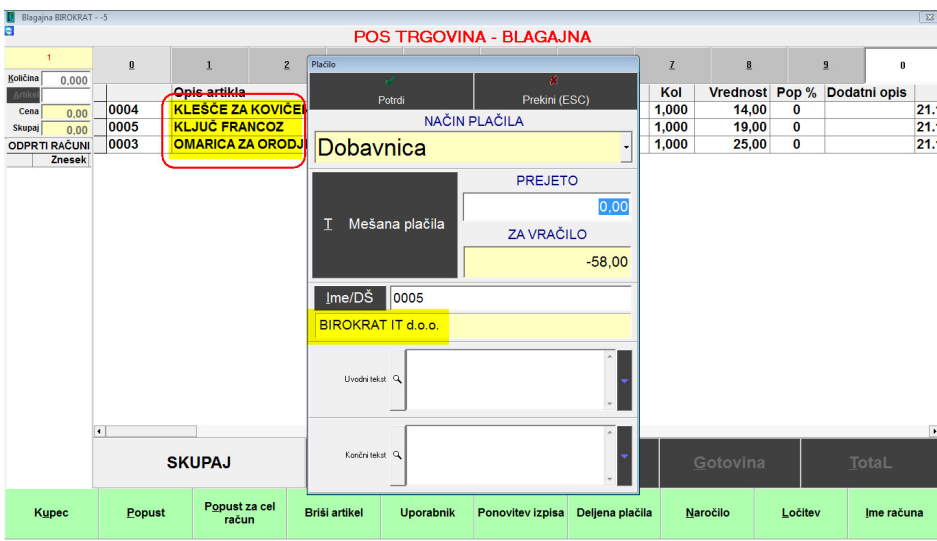

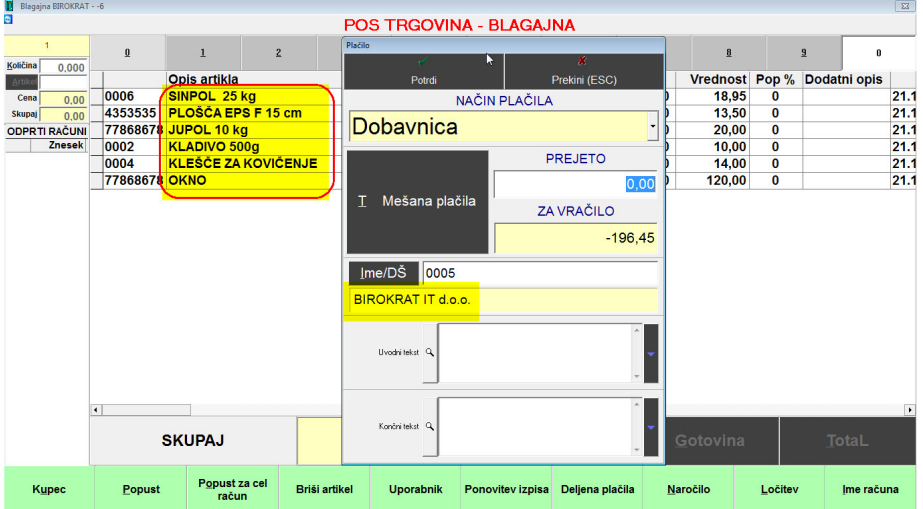

# **IZDELAVA RAČUNA IZ VEČ DOBAVNIC:**

# Meni Blagajna-Zaključek Dobavnic-vnos in pregled

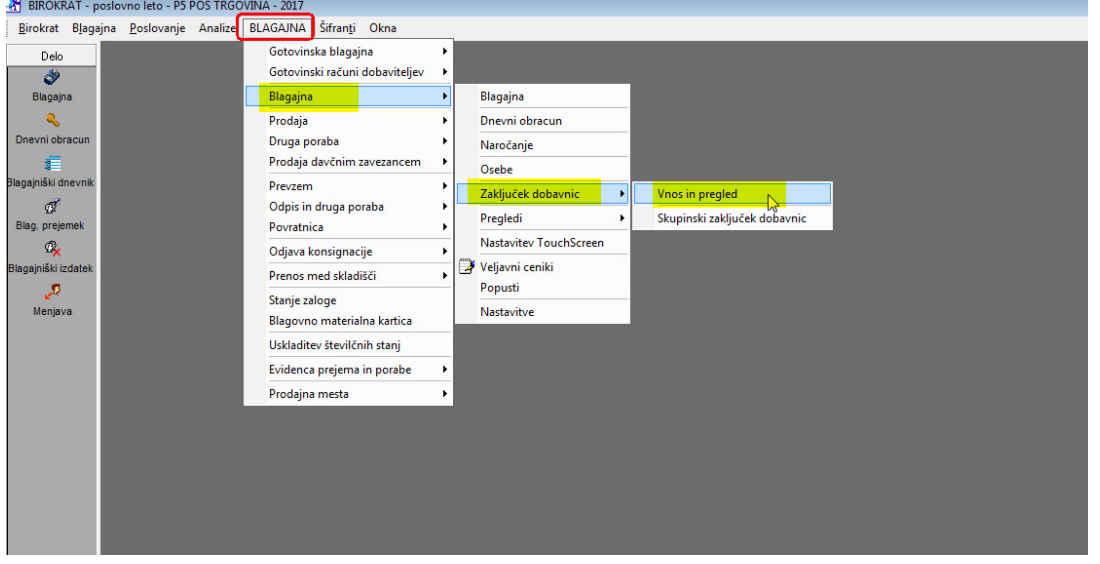

#### Izberi kupca:

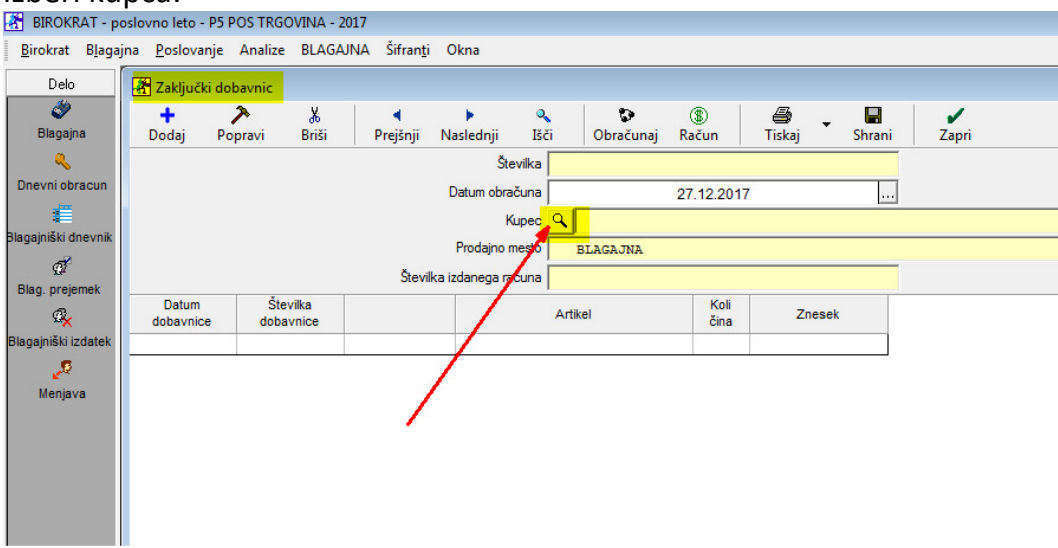

Prikaže se izbrano podjetje in nanj izstavljene dobavnice:

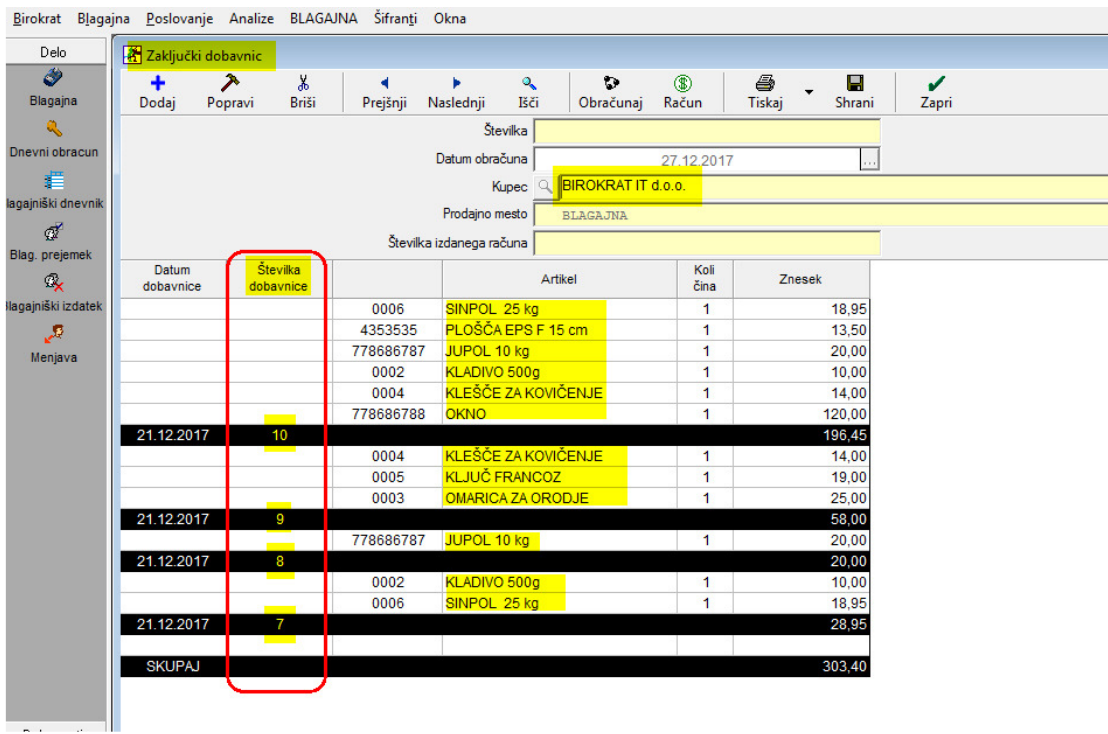

Pritisni gumb *Obračunaj*, pokaže se koledar, označi, do katerega datuma naj upošteva dobavnice (ponavadi do zadnjega v mesecu):

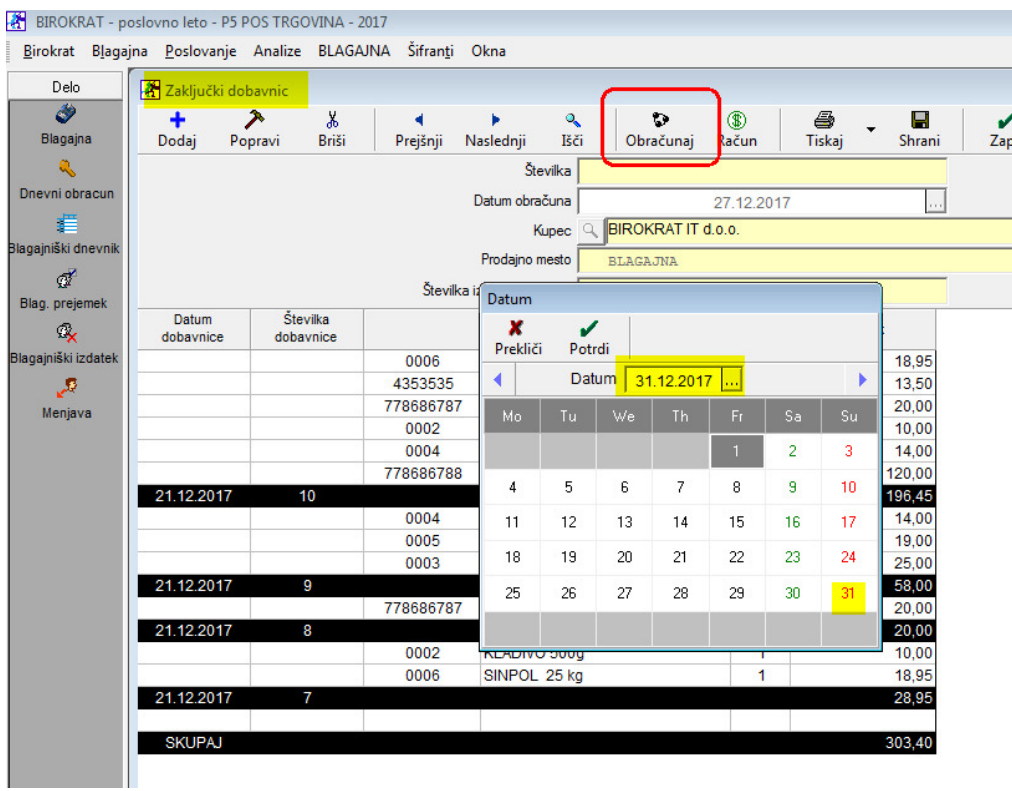

Pritisni gumb Račun in počakaj…

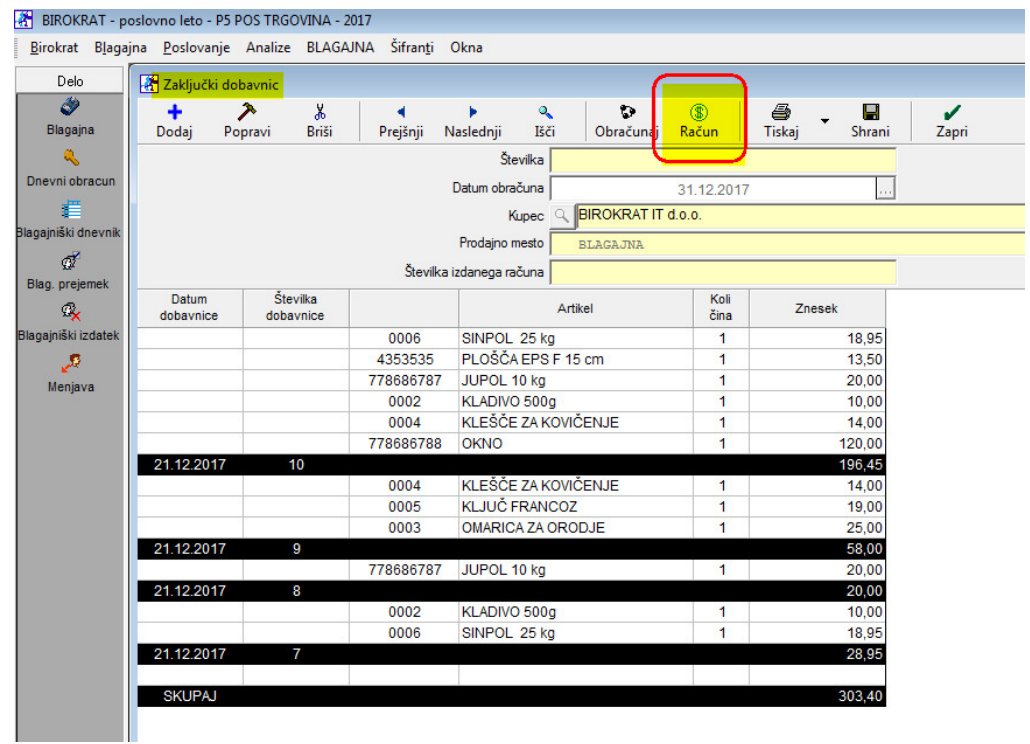

… dokler se ne prikaže številka dokumenta in Številka izdanega računa:

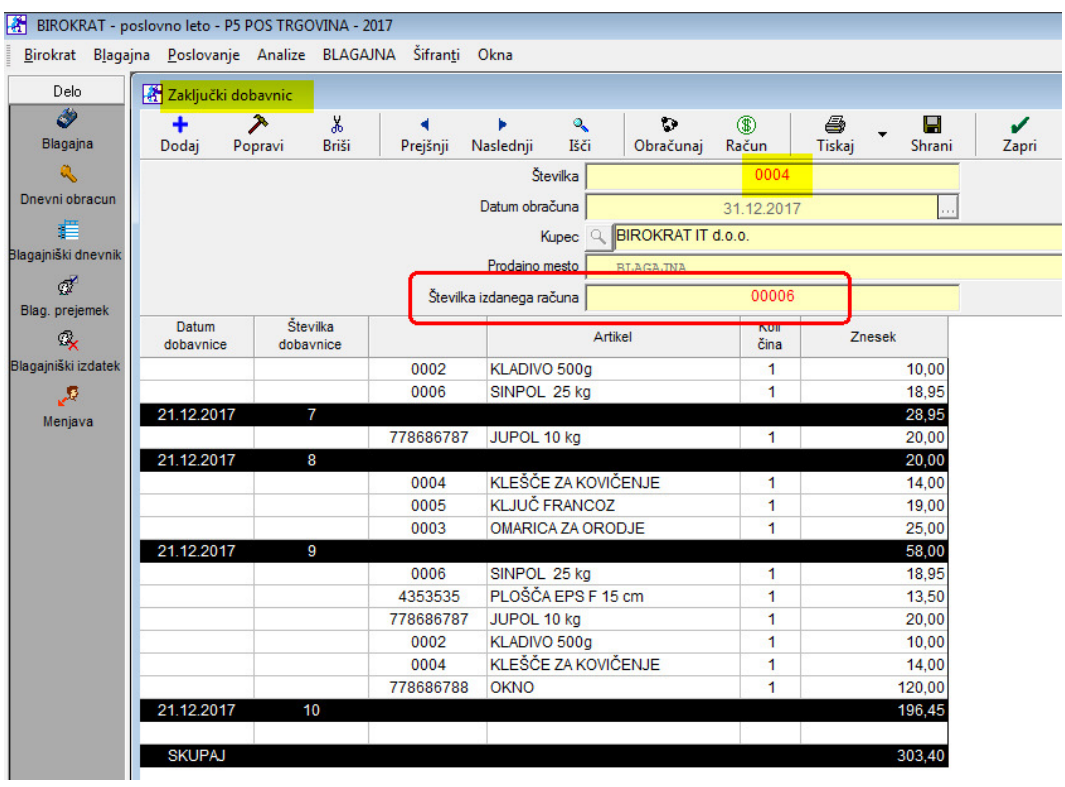

Zapremo okno Zaključki Dobavnic, v meniju Poslovanje odpremo zadnji račun:

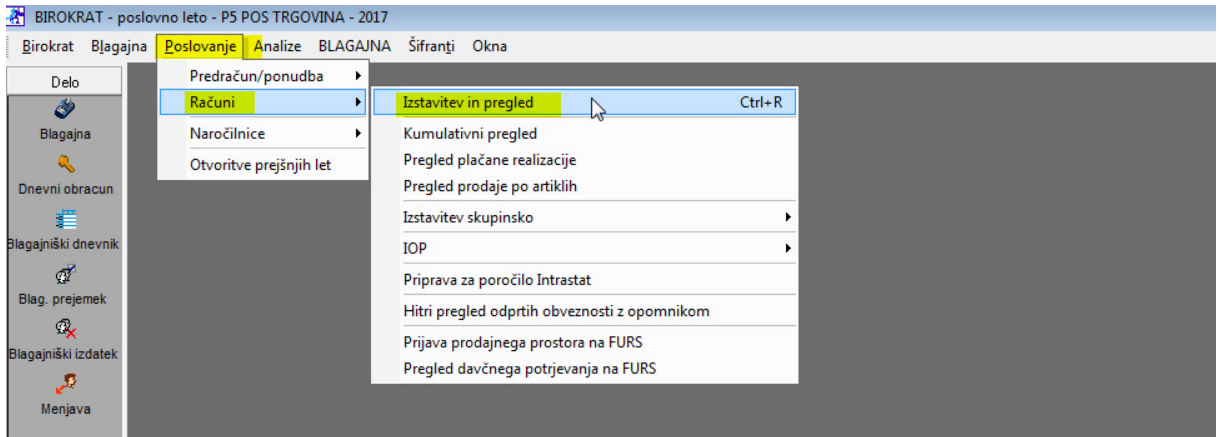

Avtomatično kreiran račun iz zaključka štirih dobavnic:

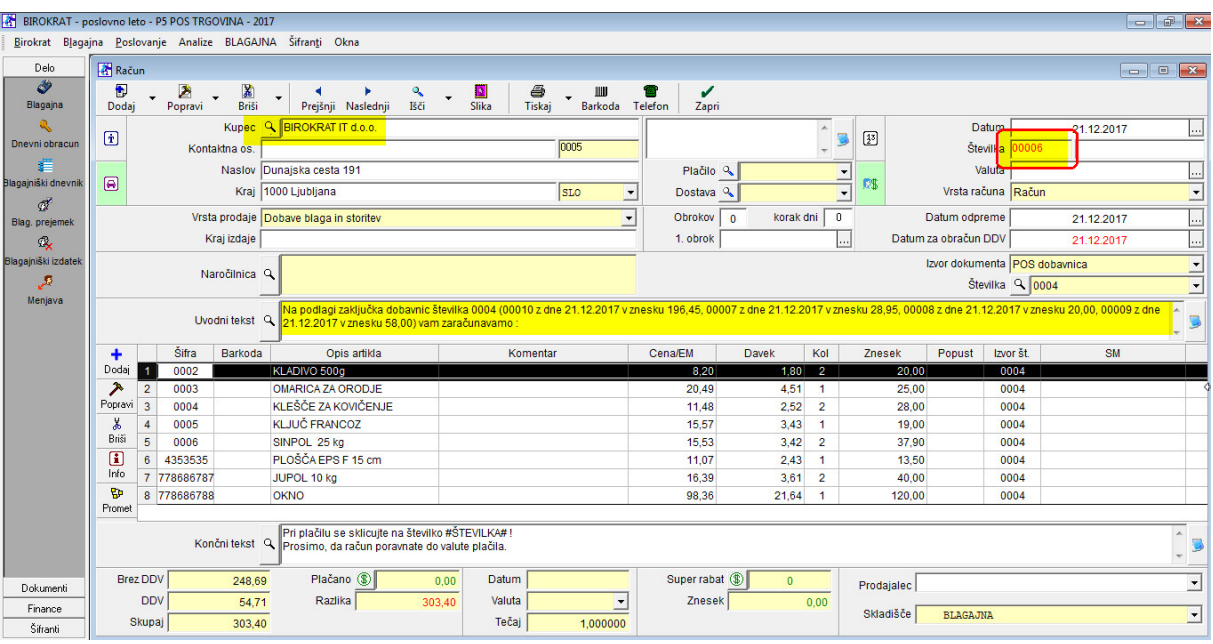

## Oblika iztiskanega računa:

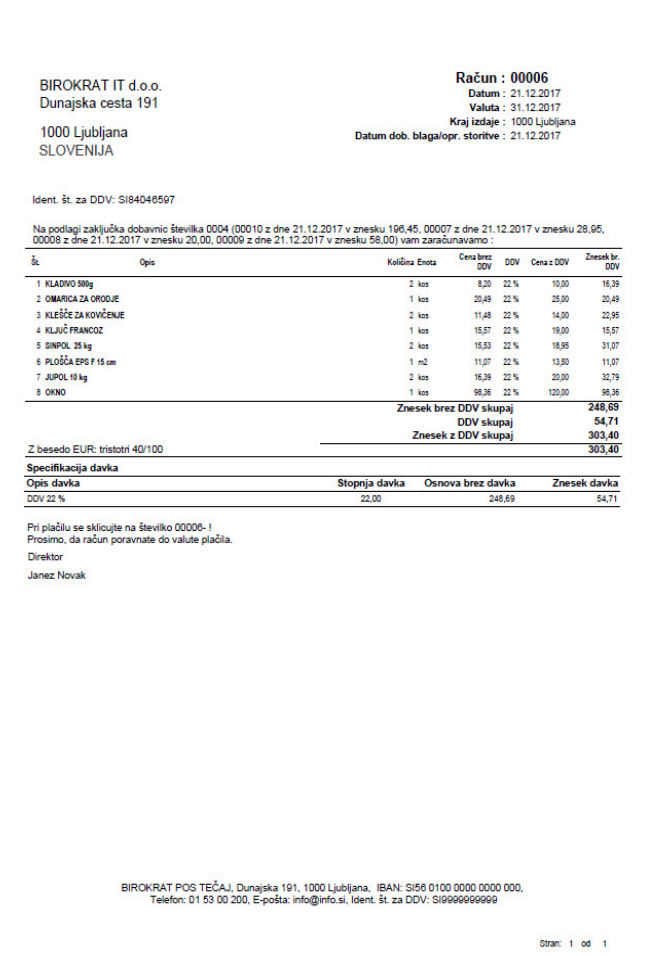